#### **WEB** PROGRAMLAMA II

Öğr. Gör. M. Mutlu YAPICI

Ankara Üniversitesi Elmadağ Meslek Yüksekokulu

## **Ders İzlencesi**

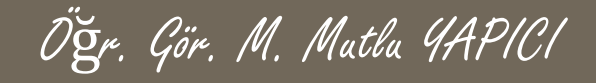

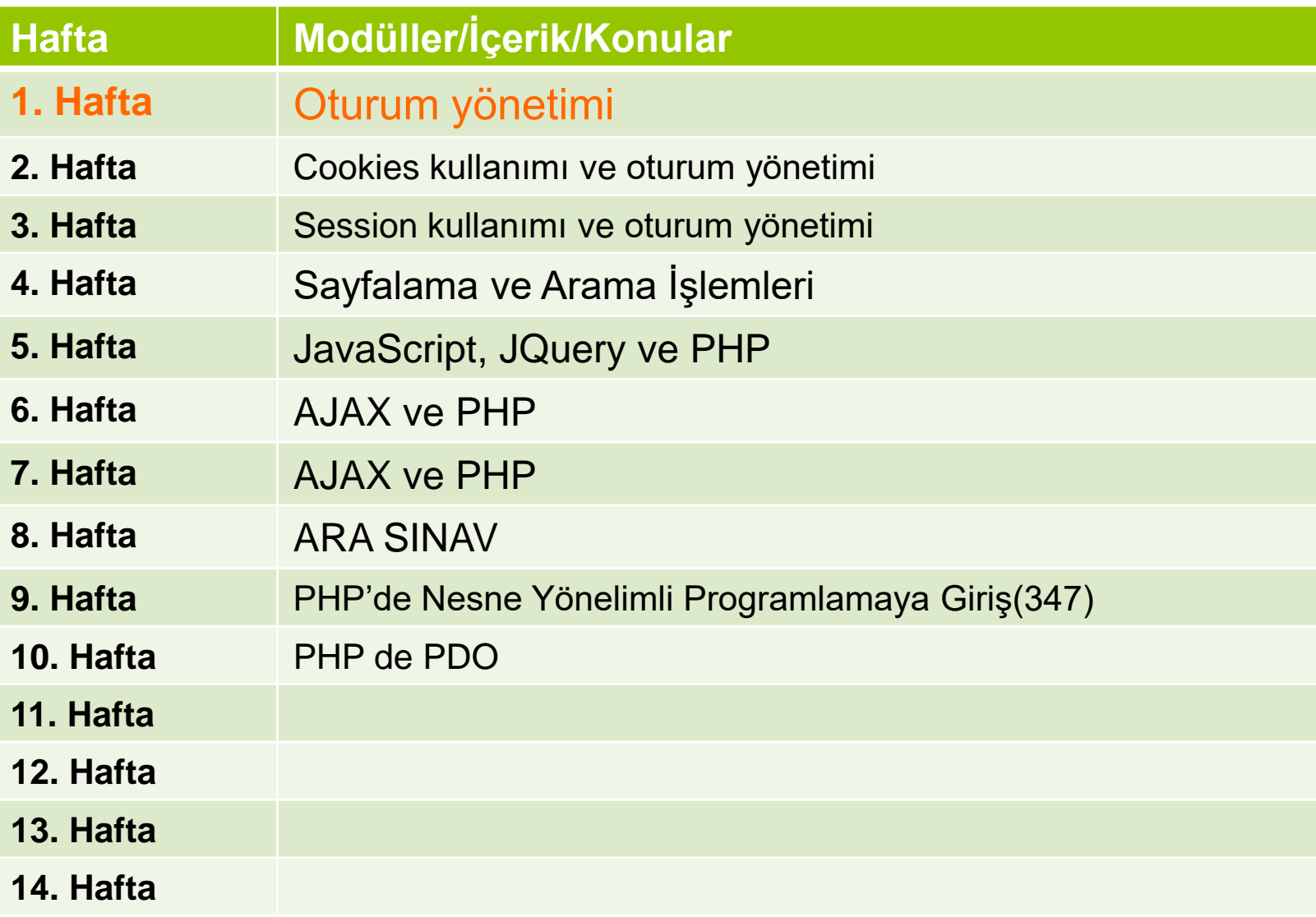

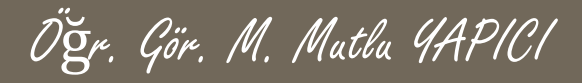

# **Bu Ünitede Ele Alınan Konular**

#### **Oturum yönetimi**

- Cookies kullanımı ve oturum yönetimi
- Session kullanımı ve oturum yönetimi
- Sayfalama ve Arama İşlemleri

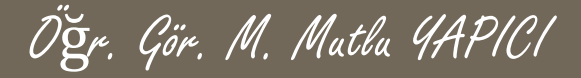

#### **Ders Kazanımları**

Bu bölümü Bitirdiğimizde,

#### **Oturum yönetimi**

- Cookies kullanımı ve oturum yönetimi
- Session kullanımı ve oturum yönetimi
- Sayfalama ve Arama İşlemleri

öğrenmiş olacaksınız.

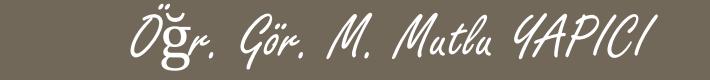

**Evet sayfalarımızı oluşturduk ancak tıkladığımızda verilerin değişmediğini görüyorsunuz. Şimdi işlevsellik kazandırmak için her sayfaya tıkladığımızda GET ile bir ofset numarası göndermeli ve ona göre SQL cümlesi düzenlenmelidir.**

**Sayfalama.php sayfamızın son halini tekrara yazalım değişiklik yaptığımız yerler kırmızı çerçeve içerisindedir.**

Öğr. Gör. M. Mutlu YAPICI

#### **Sayfalama.php içeriği;**

#### **□<?php**

```
require once ("fonksiyonlar.php");
//öncelikle verilerimizi veritabanından çekelim
$vt=new mysqli( "localhost", "root", "usbw", "emyopazar");
//eğer bağlantı başarısızsa hata verdirelim
if($vt->connect error)
```
die ("Veritabanı Bağlantı Hatası. ".\$vt->connect error);

```
Sofsetim=0;
if (!empty ($\S \text{ GET}['ofsetno']) )$ofsetim=$ GET['ofsetno']+0;
```

```
//bağlantı başarılı ise
//$SQL="SELECT * FROM `urunler`";
$SQL="SELECT * FROM `urunler` LIMIT 2 OFFSET ?";
$vt->set charset ("UTF8");
$sorgu=$vt->prepare($SQL);
$sorgu->bind param('i', $ofsetim);
```

```
$sorqu ->execute () ;
```
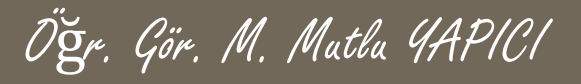

**Sayfalama.php içeriği (DEVAMI);**

```
//eğer Sorgu başarısızsa hata verdirelim
if(Svt->error)die ("SQL Sorqu Hatası. ".$vt->error);
```

```
$sonuc=$sorgu->get result();
```

```
$veribizi = <b>Array()</b>$i=0;
```

```
while ($veri=$sonuc->fetch assoc())
```

```
$veribizi[$i]=$veri;$i++;
```
Öğr. Gör. M. Mutlu YAPICI

**Sayfalama.php içeriği (DEVAMI);**

```
$sorgu->close();
$vt->close();
```
///basliklari oluşturalım ve Tablo yapma fonksiyonumuza gönderelim \$basliklar=Array("Ürün İd","Ürün Adı","Ürün Açıklaması","Stok","Fiyatı","Resim");

TabloYapBakalim(\$veriDizi, \$basliklar); echo ///tablo altına sayfa numaraları oluşturalım

```
$listelenecekSatirSayisi=2;
for (Si=1; Si<5; Si++)
```
echo"<a href='sayfalama.php?ofsetno=".( $(\sin - 1) * \sin \theta$ echotsatirSayisi)."' > $\sin \left(\frac{1}{2}x\right)$  </b> "

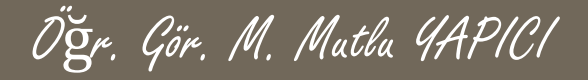

**Sayfalama içeriğini yaptık şimdi sıra geldi arama yapmaya veritabanındaki veriler içerisinde arama yapmak için aslında şimdiye kadar yaptığımız listeleme işlemlerinden farklı bir işlem yapmayacağız sadece SQL sorgusu değişecek.**

**Aslında bu arama işlemini biraz önce yaptığımız sayfalama tablosunun üstüne bir arama kutusu ekleyerek yapmak istiyorum ama kodlar daha fazla karmaşık olmasın diye öncelikle ayrı bir arama sayfası yapacağım.**

**Öncelikle arayüzü aşağıdaki gibi tasarlayalım. Sayfamızın adı 'arama.php' olacak.**

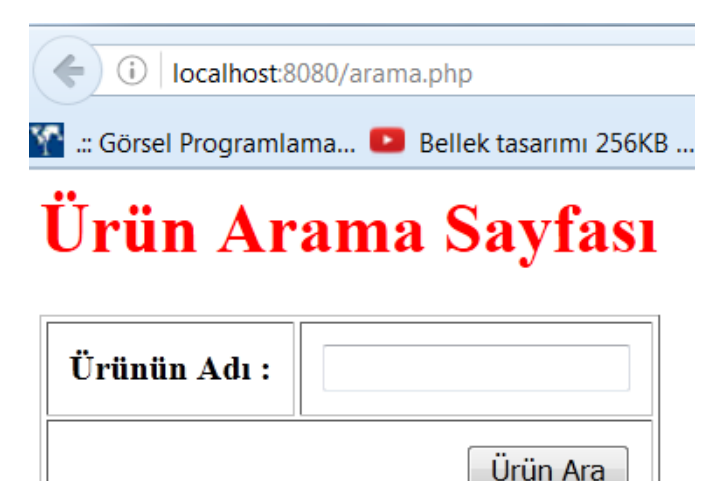

Öğr. Gör. M. Mutlu YAPICI

**'arama.php' arayüz kodları;**

```
| urunekle.php | |≟| sayfalama.php | |≟| fonksiyonlar.php | ≟| arama.php |
<h1 style="color:red;">Ürün Arama Sayfası</h1>
<form action="arama.php" method="POST">
       <table border="1" cellpadding="10px">
          <tr>
               <th> Urunun Adı : </th><td><input type="text" value="" name="uadi"/></td>
          \langle/tr>
          <tr>
              <td colspan="2" align="right"><input type="submit" value="Ürün Ara" name="btn"/></td>
          \textrm{tr}\langle/table>
\langle/form>
```
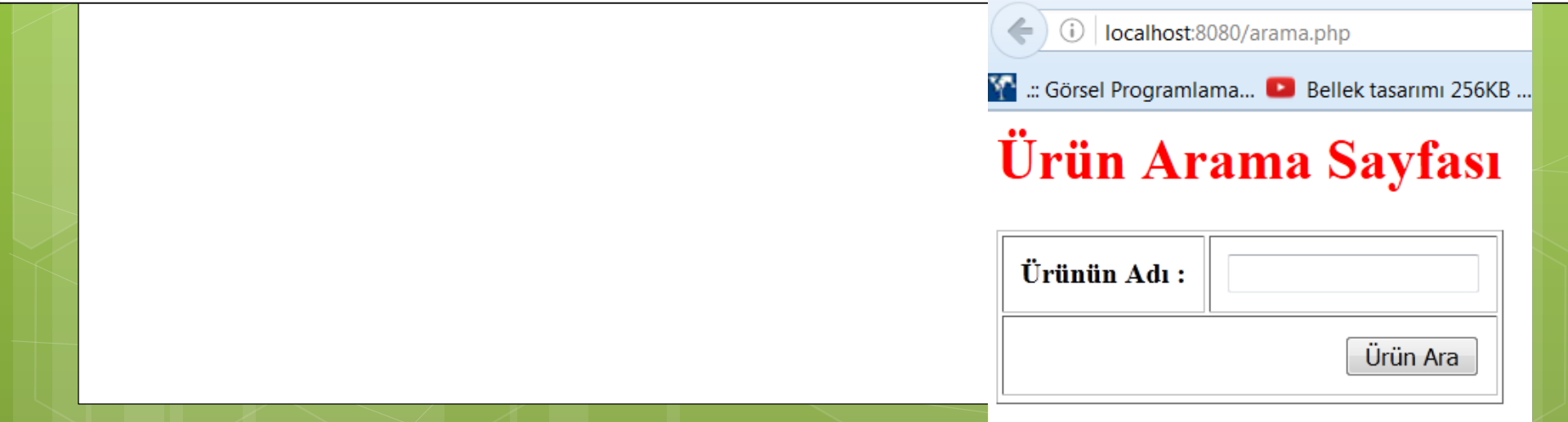

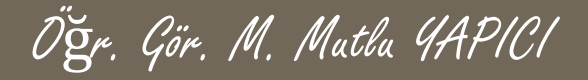

**'arama.php' sayfasında Ürün Ara butonuna tıkladığımızda veri tabanından ürünü bulup aynı sayfada tablo halinde listeleyelim. Öncelikle birebir arama yapalım yani ürün adını tam olarak arasın. Daha sonrada yazdığımız kelime herhangi bir ürünün adında veya bir parçasında geçiyorsa da listeleyebilelim.**

**Kodlarımızı çalıştırdığımızda eğer ürün varsa aşağıdaki gibi listemizi oluşturuyor.**

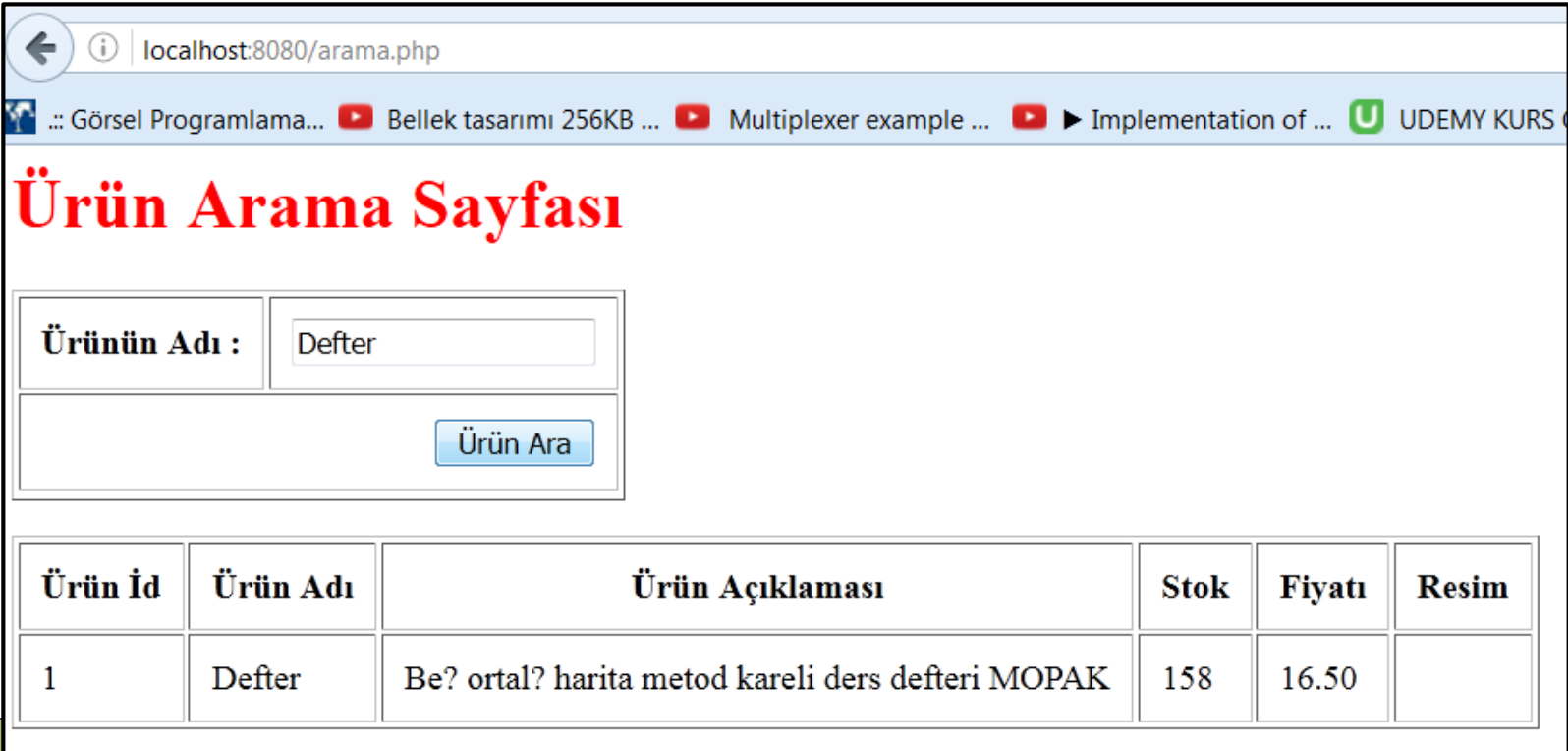

**'arama.php' sayfasına ait kodlar; Bu kodları aynı sayfanın en altına ekliyoruz.**

#### $3<sup>1</sup>$  $\frac{1}{2}$  <?php

//eğer aranacak kelime geldiyse arayıp listeyi oluşruralım if ( ! empty (\$ POST [ 'uadi' ] ) )

```
require_once("fonksiyonlar.php");
```

```
$aranacakKelime=$ POST['uadi'];//aranacak kelimeyi aldık
$vt=new mysqli("localhost", "root", "usbw", "emyopazar");
```
Öğr. Gör. M. Mutlu YAPICI

```
if($vt->connect error)
  die ("Veritabanı Bağlantı Hatası. ".$vt->connect error);
```

```
$sql="SELECT * FROM `urunler` WHERE `uadi`=?";
$sorgu=$vt->prepare($sql);
$sorgu->bind param('s', $aranacakKelime);
$sorgu->execute();
```
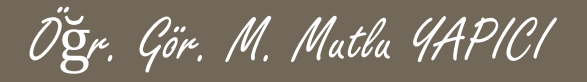

**'arama.php' sayfasına ait kodlar (DEVAMI);**

```
if(Ssorgu->error)die ("SQL Sorqu Hatası. ".$vt->error);
$sonuc=$sorgu->get result();
$veribizi = <b>Array()</b>$i=0;while ($veri=$sonuc->fetch assoc())
   $veribizi[Si]=$veri;$i++;$sorgu->close();
 $vt->close();
 ///başlıkları oluşturalım ve Tablo yapma fonksiyonumuza gönderelim
 $basliklar=Array("Ürün İd","Ürün Adı","Ürün Açıklaması","Stok","Fiyatı","Resim");
```
echo TabloYapBakalim(\$veriDizi, \$basliklar);

Öğr. Gör. M. Mutlu YAPICI

#### **Sayfalama Ve Arama İşlemleri**

**Arama sayfamızda hazır ve çalışıyor ancak fark ettiyseniz sadece aradığımız kelime bire bir tutuyorsa liste oluşuyor. D ile başlayan tüm verileri listele diyemiyoruz. Aynı şekilde 'a' ile bitenleri listele diyemiyoruz peki bunu nasıl yapacağız.**

**Aslında bu işlem oldukça basit sadece biraz önceki proje üzerinden SQL sorgumuzu değiştireceğiz. Şimdi bunu yapalım.**

**SQL cümlesi içerisinde LIKE anahtar kelimesi aranacak değerin benzer değerlerinin de bulunmasına olanak sağlar.**

Öğr. Gör. M. Mutlu YAPICI

**Aşağıda önceki sorgu ve değiştirilmiş hali görülmektedir.**

```
$sql="SELECT * FROM 'urunler' WHERE 'uadi'=?";
\text{Sorqu}=\text{Svt}-\text{prepare}(\text{Ssgl});
```
**Son hali ;**

SaranacakKelime=("%".\$aranacakKelime."%"); \$sql="SELECT \* FROM `urunler' WHERE `uadi \LIKE  $\frac{25}{2}$ sorqu= $\frac{20t}{20}$  ->prepare ( $\frac{25}{2}$ gl);

#### **Sonuç olarak SQL cümleciğini**

**\$sql="SELECT \* FROM `urunler` WHERE `uadi` LIKE '%\$aranacakKelime%'"; Haline dönüştürmüş olduk. Böylece istediğimiz gibi esnek bir arama yapabiliyoruz.**

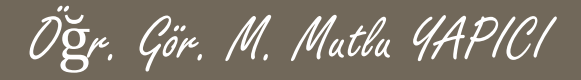

#### **KAYNAKLAR**

- **o** Internet ortamı
- o PHP ve AJAX Haydar TUNA
- A'dan Z'ye PHP Rıza ÇELİK

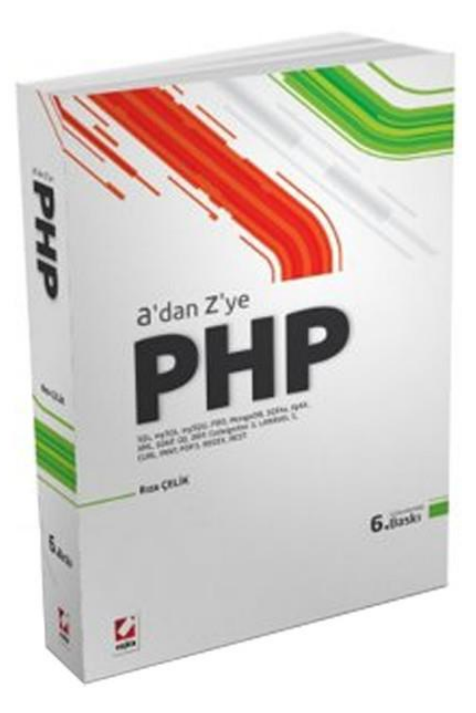

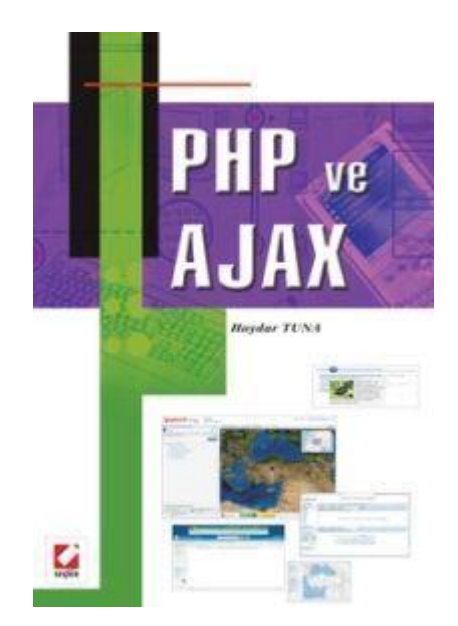